## Muhasebe Hesabı - Hesap Hareketleri

Muhasebe hesap hareketlerinin listelendiği seçenektir. Hesap planı listesinde F9-sağ fare tuşu menüsünde yer alır. Hareketler seçeneği ile ekrana gelen muhasebe hareketleri listesinde yer alan Filtreler seçeneği ile hesap kartına ait hareketler filtrelenir ve belirlenen koşullara uygun hareketleri listelenir. Muhasebe hareketleri filtre seçenekleri şunlardır:

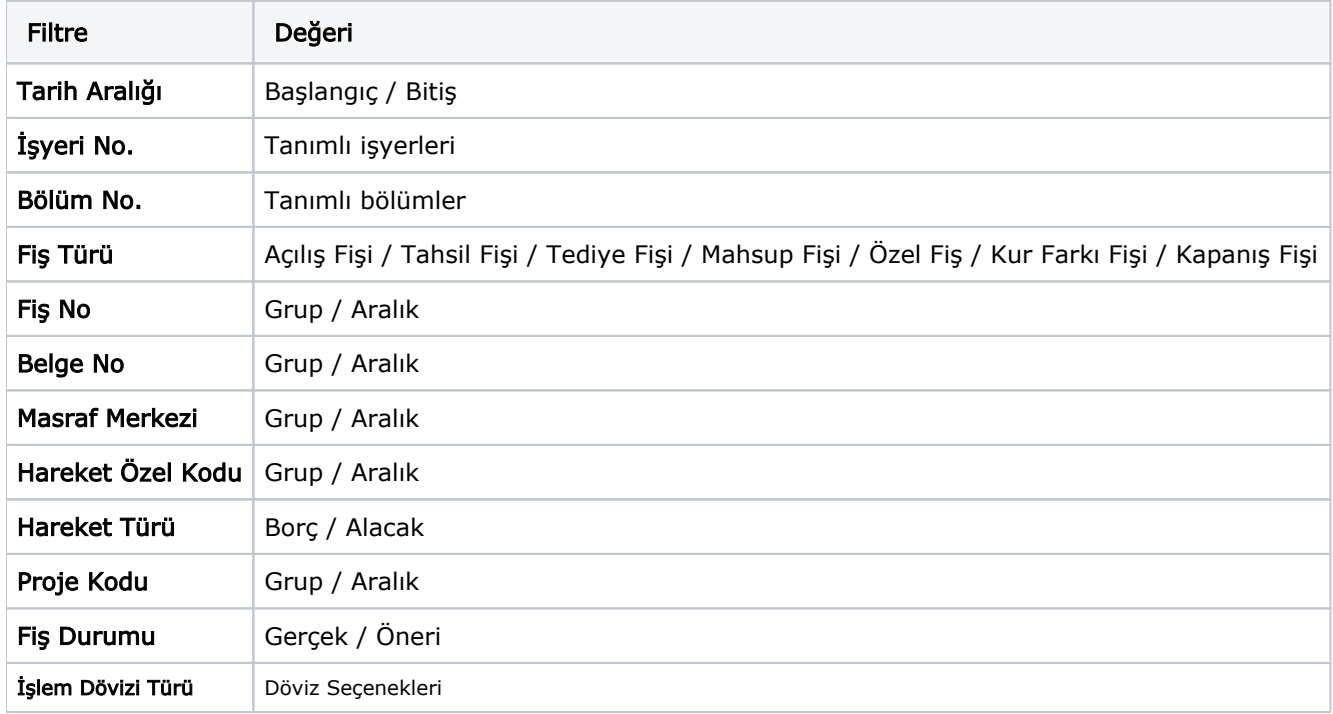

Muhasebe Hareketleri penceresi bir tablo şeklindedir. Tablonun üst bölümünde muhasebe hesabının kodu ve adı yer alır. Satırlarda ise muhasebe hesabına ait hareketler aşağıdaki kolon bilgileri ile listelenir; Tarih, Fiş Türü ve Numarası, Satır Tutarı, Euro Tutarı, Açıklama, İşyeri, Bölüm, Miktar, İşlem Dövizi Türü, İşlem Dövizi Tutarı, Raporlama Dövizi Tutarı, Hareket Özel Kodu, Masraf Merkezi, Proje Kodu, Satır Tutarı (mm-proje), İşlem Dövizi Tutarı (mm-proje), Raporlama Dövizi Tutarı (mm-proje), Euro Tutarı (mm-proje) ve Durumu.

Muhasebe hareketleri listesinden fiş bilgilerini inceleme yanında değişiklik de yapılabilir. Bunun için İncele ve Deği ştir seçenekleri kullanılır.